# **TEC.1735 –MARS Pilotsystem - Dokumentation**

*Letztes Update - 24.09.2012 - [joerg.mann@1und1.de](mailto:joerg.mann@1und1.de) Dokumentation aus Basis der Versionen:*

*Mars – WIP 3.2*

*Marsadm – WIP 3.2*

*Mars-Status – 0.068j*

Vom Leser dieser Dokumentation wird erwartet, dass er grundlegendes Wissen im Umgang mit Filesystemen, hier verwendeten Administrationstools hat und vor allem das er sicher im Umgang und dem Wissen um DRBD ist.

Mars ist derzeit nur in einer Beta-Version für den Pilotbetrieb der "statistik.schlund.de" verfügbar. Dies impliziert, dass einerseits keine vollständige Implementierung der Kommandos und daraus folgend andererseits auch kein vollständiger Funktionsumfang im Vergleich zu ähnlichen Softwareprodukten vorhanden ist.

Im Rahmen des aktuellen Projektes TECITO.1735 wird der Rollout auf zunächst 10 Systeme im Bereich SHL geplant.

# **Dokument History**

24.02.2012 – erste Version

- 27.02.2012 Syntax, Schreibfehler, Anmerkungen Holger
- 29.02.2012 Notizen von Daniel
- 10.04.2012 Überarbeitung mit aktuellen Informationen, mars-status hinzugefügt
- 29.09.2012 Anpassungen für aktuelle Version von Mars-Modul, marsadm und mars-status

# **Inhaltsverzeichnis**

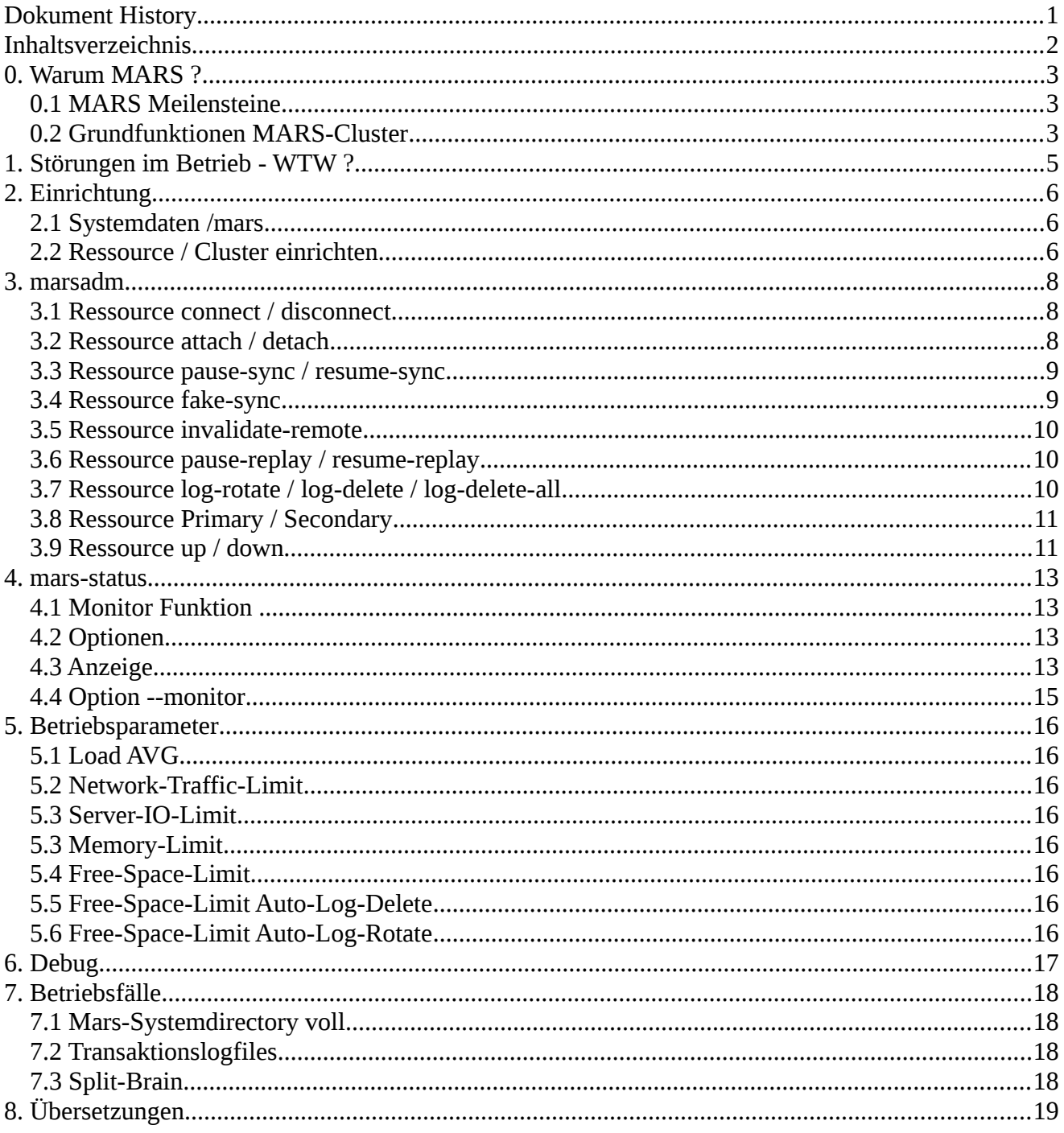

 $\overline{a}$ 

# **0. Warum MARS ?**

Die Entwicklung von MARS wurde begonnen da aktuell im Unternehmen eingesetzte Softwarepakete zur Replikation zahlreiche Schwachpunkte und Unzulänglichkeiten enthalten. Hauptsächlich trifft diese auf DRBD zu. Die wichtigsten Kritikpunkte sind hier:

- ➢ Möglichkeiten zur asynchronen Replikation
- ➢ Replikation über längere Distanzen (als BS BAP)
- ➢ Replikation von Datenträgern über 4 TB
- ➢ I/O Verhalten bei größeren Lasten unzulänglich
- ➢ maximal 2 Partner möglich

MARS soll diese Problematik zusammen mit weiteren wichtigen Funktionseigenschaften beheben.

## *0.1 MARS Meilensteine*

Für das Projekt MARS sind folgende Meilensteine vorhanden:

- ➢ 19.09.2011 erster Code mars-Kernel, mars-Modul und marsadm zum Testen verfügbar
- ➢ 21.10.2011 erster Code mars-status verfügbar
- ➢ 01.09.2011 Start Projekt TEC.1603 Mars Light 1.0
- ➢ 07.02.2012 Release Beta1
- ➢ 13.02.2012 Inbetriebnahme Pilotsystem statistik.schlund.de
- ➢ 27.07.2012 Start Projekt TECITO.1735 Mars Light 2.0

## *0.2 Grundfunktionen MARS-Cluster*

Der Aufbau von MARS ist dabei im Vergleich zu DRBD grundlegend anders. Während DRBD vollkommen synchron betrieben wird, arbeitet MARS asynchron. Synchron heißt dabei, dass ein "OK" an die Applikation erst zurück gegeben wird, wenn die Daten auf beiden Seiten geschrieben wurden. Bei MARS (asynchron) werden die zu schreibenden Daten auf dem aktiven Node (Primary-System) in ein Transaktionslogfile geschrieben. Danach wird das "OK" zur Applikation gemeldet. Im Folgenden wird auf dem aktiven Node das Transaktionslogfile abgespielt. Weiterhin wird das Transaktionslogfile (bzw. dessen Änderungen) an die inaktiven Nodes (Partner) übertragen und dort ebenfalls abgespielt. Der hier entstehende Zeitverzug hat jedoch keinen Einfluss auf die Applikationen.

MARS nutzt (im Vergleich zu DRBD) verschiedene Kommunikationswege um Daten zwischen den Nodes eines Clusters auszutauschen. Diese Wege können entsprechend Betriebsmodus getrennt verwendet und gesteuert werden. Im Einzelnen sind dies:

#### **Cluster Statusinformationen**

- Diese Daten werden fortlaufend zwischen allen Nodes im Cluster ausgetauscht, auch unabhängig davon ob Ressourcen zwischen den Nodes repliziert werden oder nicht
- Der Austausch von Statusinformationen im Cluster kann während des Betriebes von MARS nicht unterbrochen werden

→ Siehe daz[u](#page-5-0) auch [2.1 Systemdaten /mars](#page-5-0)

#### **Sync-Daten**

- Sync-Daten werden zum Abgleich der Ressourcen zwischen dem aktiven und dem (den) inaktiven Nodes Blockweise übertragen
- Die Übertragung der Sync-Daten kann getrennt für alle Nodes pausiert und wieder gestartet werden
	- → Siehe dazu auch [3.3 Ressource pause-sync / resume-sync](#page-8-0)

#### **Logtransfer**

- Transaktionslogfiles enthalten die fortlaufenden Schreibzugriffe auf die Ressource
- Getrennt für jeden Node kann die Übertragung der Transaktionslogfiles pausiert und auch wieder gestartet werden
	- → Siehe dazu auch [3.7 Ressource log-rotate / log-delete / log-delete-all](#page-9-0)

# **1. Störungen im Betrieb - WTW ?**

Eine Beschreibung bekannter Probleme und Störungen ist im Wiki unter

*http://wiki.intranet.1and1.com/bin/view/PO/ProjektMars*

hinterlegt. Ein Kurzhilfe ist den Man-Pages der Scripte bzw. mit der Option "--help" verfügbar.

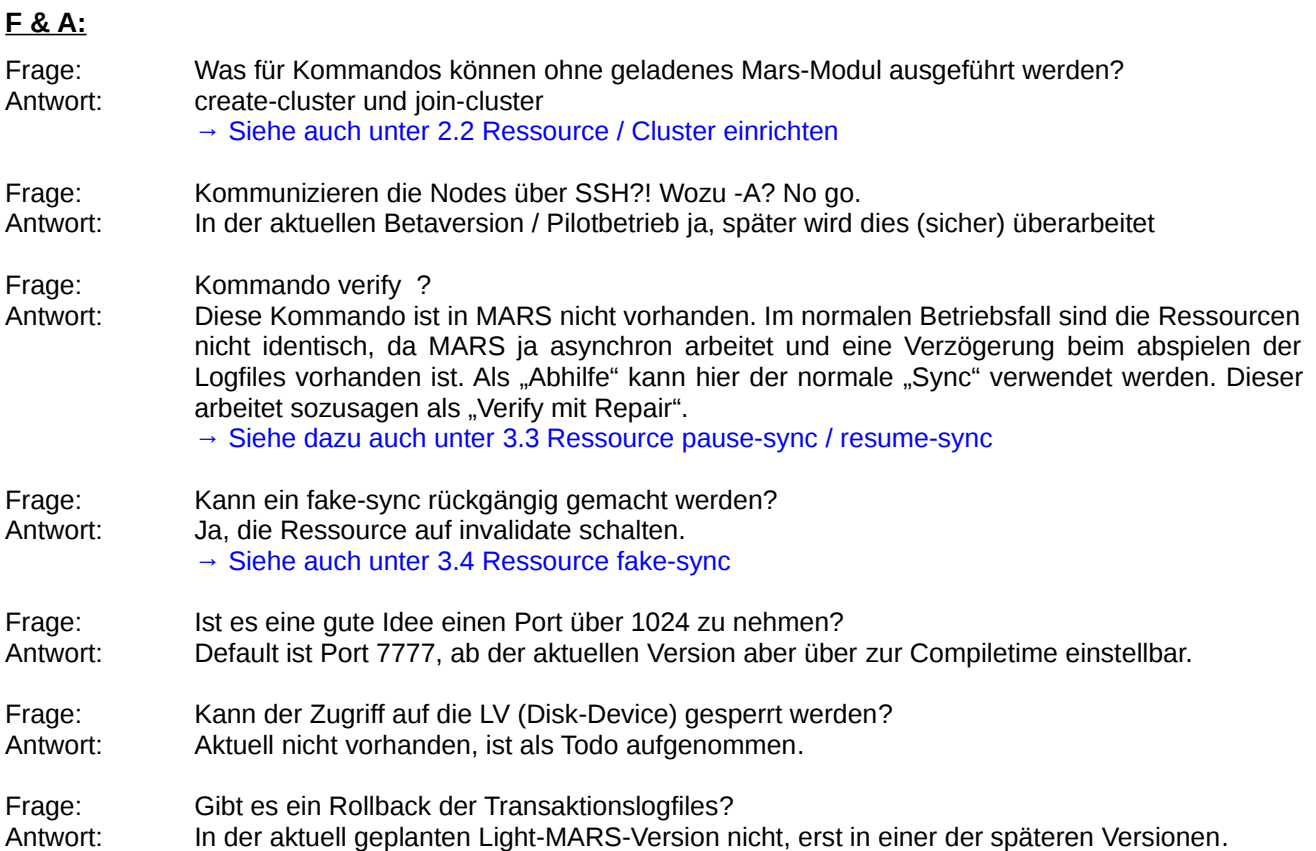

# **2. Einrichtung**

Die nachfolgende Dokumentation geht davon aus, dass die Software MARS als Kernelmodul in der aktuellen Version auf den Systemen installiert ist. Dies gilt ebenso für die verwendeten Hilfsprogramme von MARS.

In den aktuell verwendeten Beta-Version von MARS werden einige Parameter für die Betriebsumgebung in den Konfig-Files des Mars-Modules verwaltet. Diese Parameter sind für die derzeit verwendeten Systeme angepasst und hier auch allgemein gültig.

## <span id="page-5-0"></span>*2.1 Systemdaten /mars*

Zur Einrichtung von MARS ist auf den System eine Partition /mars (vorzugsweise – siehe 2.0) einzurichten. Auf dieser werden interne Files und Systemlinks (als Sym-Link-Tree) zu Steuerung von MARS, sowie die Transaktionslogfiles abgespeichert. Diese Partition sollte nach Möglichkeit nicht auf dem gleichen Volumes/Platten/Enclosures liegen, wo auch die Ressourcen liegen. Zu empfehlen sind hier getrennt Disks, mit einem entsprechenden Raidset. Die Größe der Partition sollte ausreichend sein um eine möglichst große Anzahl von Transaktionslogfiles zu speichern. Zu beachten ist, dass mit hoher der Anzahl der Transaktionslogfiles mehr Möglichkeiten zur eventuellen Fehlerbehebung im "Fall der Fälle" zur Verfügung stehen.

Die vom MARS angelegten Systeminformationen werden zwischen allen im Cluster bekannten Nodes ausgetauscht. Dieser Austausch läuft parallel auf allen bekannten Nodes die lokalen und kann nicht angehalten werden. Zu den Informationen gehören Daten zu den verwendeten Ressourcen, deren Größe und Zustand. Ebenfalls werden hier Informationen zum Zustand des Primary/Secondary, des Sync- und Replay-Zustandes übertragen. Durch den Austausch der Statusinformationen sind auf allen im Cluster bekannten Nodes alle Informationen zu allen beteiligten Nodes und Ressourcen vorhanden.

→ Erfahrungen (der statistik.schlund.de) zeigen, dass 15GB pro Stunden geschrieben werden können.

→ In der aktuellen Version sollte für die Systemdaten und das Disk-Device ein unterschiedlicher Filesystemtyp verwendet werden.

## <span id="page-5-1"></span>*2.2 Ressource / Cluster einrichten*

Die Einrichtung der Ressourcen (Datenvolume) erfolgt nach den Vorgaben des Systems. Es sind entsprechende PV's / LV's bzw. Disk's bereit zu stellen. In Beispiel dieser Dokumentation legen wir in der Volume Group "vg-test" ein Logical Volume "Mars-ResA" mit 100GB an.

#### *lvcreate vg-test -L 100G -n LV-ResA*

Das Volume ist auf dem aktiven System (Primary) und den inaktiven Systemen (Secondary) identisch anzulegen. Als nächstes wird das aktive System in Betrieb genommen. Dazu wird in Abfolge der Cluster und die Ressource innerhalb von MARS angelegt, sowie das Modul geladen.

*marsadm create-cluster modporbe mars marsadm create-resource Mars-ResA /dev/vg-test/LV-ResA*

Das Mars-Device der angelegten Ressource steht jetzt unter "/dev/mars/Mars-ResA" zur Verfügung und kann

#### TECITO.1735 – Pilotbetrieb MARS - Dokumentation

verwendet werden. Im nächsten Schritt werden die entsprechenden inaktiven Nodes in Betrieb genommen. Dazu werden die Nodes dem Cluster hinzugefügt. Somit wird zunächst sicher gestellt, dass alle Statusinformationen des Cluster verfügbar sind. Nachdem der inaktive Node mit dem Cluster verbunden ist, wird die Ressource hinzugefügt.

→ Das "cretate" Kommando darf immer nur einmal auf einem Node ausgeführt werden, da sonst die Struktur des Systems zerstört wird.

-> Zu beachten ist, dass eine entsprechende Freischaltung und ein Zugriff (ssh -A xxx) aktiviert ist.

#### *marsadm join-cluster \$hostname-primary*

*modprobe mars* 

#### *marsadm join-resource Mars-ResA /dev/vg-test/LV-ResA*

Entsprechend Anzahl der inaktiven Nodes und Ressourcen sind die Schritte zu wiederholen. Die Installation bzw. Vorbereitung des Clusters ist jetzt abgeschlossen, die inaktiven Nodes sind jetzt betriebsbereit.

Alle im Cluster vorhandenen Nodes tauschen untereinander fortlaufend selbstständig Systemdaten aus. Dies er Mechanismus ist unabhängig von den verbunden Ressourcen.

→ Siehe dazu auch [2.1 Systemdaten /mars](#page-5-0)

# **3. marsadm**

Die Steuerung eines Mars-Clusters erfolgt über das Hilfsprogramm "marsadm". Die Anzeige der verschiedenen Zustände des Clusters, der Nodes und der Transaktionslogfiles erfolgt über das Hilfsprogramm "mars-status". Eingriffe von "Hand" sollten generell vermieden werden. Dies auch aus dem Grund, dass verschiedene Funktionen aus technischen Gründen und bedingt durch den fortlaufenden Entwicklungsprozess der Software ständig verändert und angepasst werden. Bei der Entwicklung von MARS wurde darauf geachtet, dass hinsichtlich der implementierten Kommandos, die gleichen Funktionen angewandt und hinterlegt wurden.

→ Im Gegensatz zu den vom DRBD bekannten Kommandos, ist bei den nachfolgend beschriebenen Mars-Kommandos mehrfach der Zusatz "local" vorhanden. In der Regel wirken sich Kommandos auf alle angeschlossenen Systeme aus und werden hier ausgeführt. Mit dem Zusatz "local" wirken diese Kommandos jedoch nur auf dem System, auf dem sie eingegeben wurden. So wird beispielsweise bei dem Kommando "*marsadm disconnect Mars-ResA*" ein disconnected auf allen Systemen des Mars-ResA durchgeführt, während bei dem Kommando "*marsadm disconnect-local Mars-ResA*" das Mars-ResA nur auf dem lokalen System disconnected wird.

## *3.1 Ressource connect / disconnect*

Nach der Einrichtung der Nodes sind diese in der Regel "connected". In "disconneted" Zustand werden keine Transaktionslogfiles und keine Sync-Daten, sondern ausschließlich Statusinformationen des Clusters übertragen. Mit den folgenden Kommandos kann diese Zustände verändert werden:

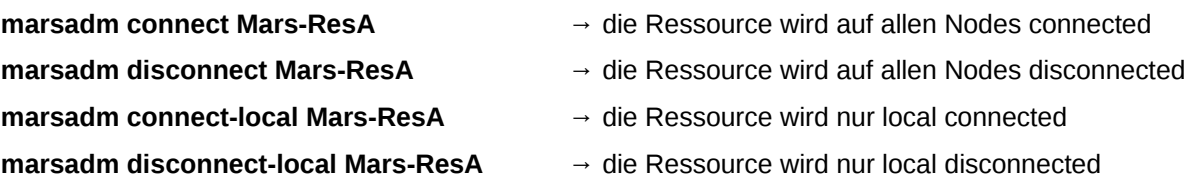

→ Anstelle des Ressourcennamens kann auch der Zusatz "all" verwendet – der sich dann auf alle Ressourcen im Cluster auswirkt.

→ Die Kommandos "Connect / Disconnect" haben keine Auswirkung auf einem Primary-Node, sondern nur auf den Secondary Nodes. Gleiches gilt für die \*-local Kommandos.

- → Der Status des "Connect-Schalter" ist über mars-status einsehbar.
- → Siehe dazu auch unter [2.1 Systemdaten /mars](#page-5-0)

## *3.2 Ressource attach / detach*

Mit den Kommandos "detach" kann eine Ressource vollständig vom Betrieb abgetrennt werden. Damit werden alle Schreib- und Leseoperation auf die Ressource unterbunden. Über das Kommando "attach" kann dieser Zustand wieder aufgehoben werden.

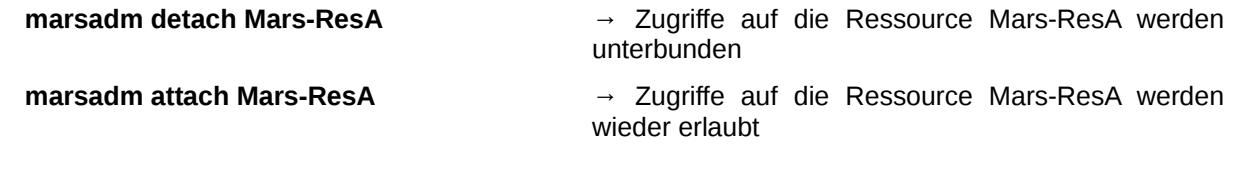

- $\rightarrow$  Der Status des "Attach-Schalter" ist über mars-status einsehbar.
- → Siehe dazu auch unter [2.1 Systemdaten /mars](#page-5-0)

Während des "detach" Betriebes werden nur die Statusinformationen des Clusters übertragen. Eine Wiedergabe von möglichen Transaktionslogfiles oder ein laufender Sync-Prozesse wird angehalten.

### <span id="page-8-0"></span>*3.3 Ressource pause-sync / resume-sync*

Analog dem vom DRBD bekannten Verhalten müssen die Ressourcen bei (bzw.) vor der ersten Inbetriebnahme oder für den Fall einer vollständigen Wiederherstellung gesynct (abgeglichen) werden. Dabei wird die betreffende Ressource blockweise vom aktiven Node auf den zu syncenden Node übertragen. Während des laufenden Sync-Prozesses arbeiteten alle anderen Nodes uneingeschränkt weiter. Auf den Node, auf dem der Sync-Prozess läuft, werden zu dieser Zeit keine Transaktionslogfiles abgespielt.

Mit den folgenden Kommandos kann der Sync-Prozess angehalten bzw. wieder gestartet werden.

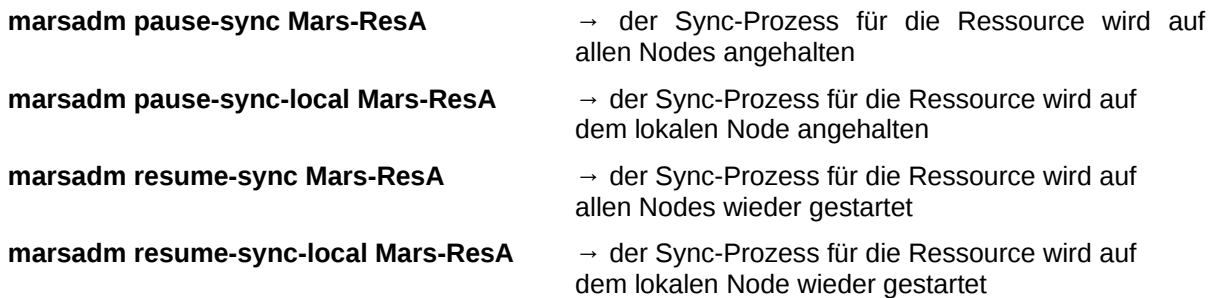

#### → Die Kommandos "Sync / Replay" hat keine Auswirkung auf dem Primary-Node.

Zu beachten ist weiterhin, dass der Sync-Prozess als Fast-Full-Sync im MARS implementiert ist. Dieser Modus impliziert einerseits das gleichzeitige syncen der Ressourcen auf der einen Seite und das gleichzeitige abspielen von Transaktionslogfiles. Im Ergebnis findet kein wirklich voller Sync, es werden nur veraltete Daten neu geschrieben.

→ Wenn der Sync-Prozesses auf einem Node gestartet wird, dass sich bereits im Betrieb gefunden hat (nachträgliches Sync als Verify oder Kennzeichnung als inkonsistent) bewirkt zusätzlich das nicht mehr benötigte Transaktionslogfiles und andere Statusinformationen gelöscht werden.

### <span id="page-8-1"></span>*3.4 Ressource fake-sync*

Unter bestimmten Umständen – wie z.B. zu Testzwecken oder bei einer Erstinbetriebnahme von leeren Ressourcen – kann der Sync-Prozess gefakt (simuliert) werden. Damit erklärt MARS den Datenbestand als valide (gültig). Zur Steuerung wird das nachfolgende Kommando verwendet:

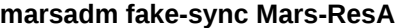

→ die Ressource wird als gesynct betrachtet

→ Anstelle des Ressourcennamens kann auch der Zusatz "all" verwendet – der sich dann auf alle Ressourcen im Cluster auswirkt.

→ Der Status des "Sync-Schalter" ist über mars-status einsehbar.

### *3.5 Ressource invalidate-remote*

Entsprechend Betriebsmodus ist es notwendig, dass Daten einer Ressource für ungültig erklärt werden müssen, um so z.B. einen erneuten Fast-Full-Sync zu starten. Die Steuerung erfolgt mit den folgenden Kommandos:

**marsadm invalidate-remote Mars-ResA** → die Ressource wird entfernten Node ungültig

→ Das Kommando "*marsadm invalidate Ressourcename*" ist aus Gründen der Kompatibilität vorhanden, jedoch in MARS ohne Funktion.

→ Anstelle des Ressourcennamens kann auch der Zusatz "all" verwendet – der sich dann auf alle Ressourcen im Cluster auswirkt.

### *3.6 Ressource pause-replay / resume-replay*

Ebenso wie der Sync-Prozess kann auch der Replay-Prozess – also das Abspielen der Transaktionslogfiles – pausiert und wieder neu gestartet werden.

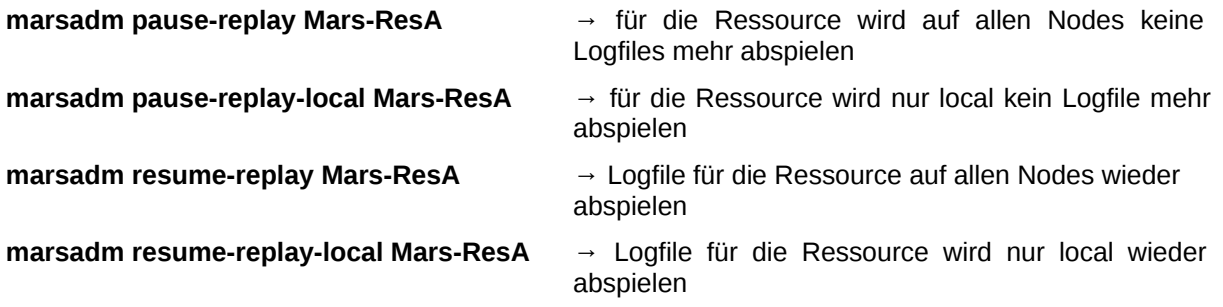

→ Anstelle des Ressourcennamens kann auch der Zusatz "all" verwendet – der sich dann auf alle Ressourcen im Cluster auswirkt.

→ Der Status des "Replay-Schalter" ist über mars-status einsehbar.

## <span id="page-9-0"></span>*3.7 Ressource log-rotate / log-delete / log-delete-all*

Im Betrieb werden alle Änderungen der Ressource (Schreibzugriffe auf das Datenvolumen) in Transaktionslogfiles abgespeichert. Diese werden auf alle Nodes im Cluster übertragen, die mit der Ressource verbunden sind (join-ressource). Für den Betrieb ist eine Verwaltung der Transaktionslogfiles zwingend notwendig. Die Verwaltung ist entsprechend den Betriebsparametern anzupassen. Gelöscht werden können im Betrieb nur nicht mehr benötigte und abgespielte Transaktionslogfiles. Nicht mehr benötigt heißt in diesen Fall, dass eine Reihe von Bedingungen erfüllt sein müssen:

- ➢ das Transaktionslogfile muss auf alle aktiven und inaktiven Nodes übertragen sein
- ➢ die Transaktionslogfiles müssen auf den beteiligtem Node abgespielt sein.

➢ das Transaktionslogfile muss auf allen Systemen den gleichen Zustand (siehe TODO) haben

Die Transaktionslogfiles werden (wie auch andere interne Files) mit einer fortlaufenden Versionsnummer versehen. Durch eine Rotation der Transaktionslogfiles, wird eine neue Version des Transaktionslogfiles erzeugt.

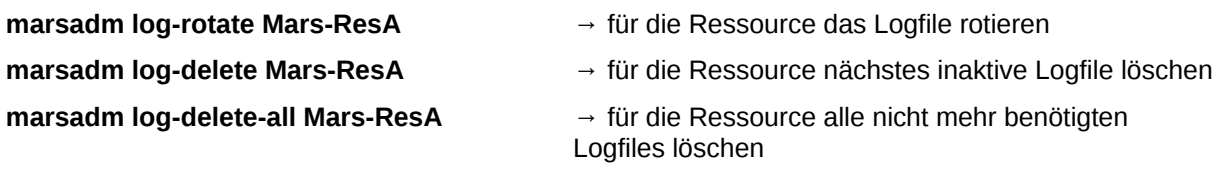

→ Anstelle des Ressourcennamens kann auch der Zusatz "all" verwendet – der sich dann auf alle Ressourcen im Cluster auswirkt.

## *3.8 Ressource Primary / Secondary*

Mit den Kommandos "*primary*" und "*secondary*" kann ein Node in den aktiven bzw. passiven Modus umgeschaltet werden. Im Cluster kann es für jede Ressource nur einen aktiven Node (Primary) geben. Die Anzahl der inaktiven Nodes (Secondarys) ist nicht beschränkt. Die Umschaltung des Modus wirkt sich auf alle Systeme die mit dieser Ressource verbunden sind aus. Dies kann (zB. wegen einem gemouteten Ressource auch erst zu einem späterem Zeitpunkt erfolgen).

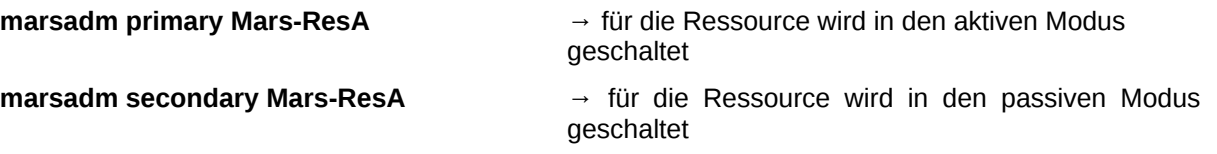

→ Zu beachten ist, dass die Umschaltung des Modus sich auch auf alle anderen Nodes im Cluster auswirkt.

→ Zu beachten ist weiterhin, dass bei einem laufenden Sync-Prozess das Kommando "secondary" auf dem Primary-Node nicht ausgeführt werden sollte. Dies würde dazu führen das der Secondary-Node keinen aktiven Primary-Node mehr hat von dem er Daten syncen kann. In Folge entstehen inkonsistente Daten.

## *3.9 Ressource up / down*

Die Kommandos "up" und "down" sind nur aus Gründen der Kompatibilität zu DRBD in MARS eingefügt wurden. Im normalen Betrieb sind diese Kommandos eigentlich nicht notwendig. Entgegen dem Verhalten von DRBD ändert sich der Status der Ressourcen mit dem Laden/Starten des Moduls bei MARS nicht.

Beim Aufruf von MARS mit dem Kommando "down" werden die folgenden Aktionen ausgeführt:

- ➢ pause-replay -> Abspielen des Transaktionslogfiles anhalten
- pause-sync -> laufenden Sync-Prozess anhalten
- ➢ disconnect -> keine Logfiles/Sync-Daten mehr übertragen

➢ detach -> Ressource vom System trennen

→ Anstelle des Ressourcennamens kann auch der Zusatz "all" verwendet – der sich dann auf alle Ressourcen im Cluster auswirkt.

Das Kommando "up" führt die entsprechenden Kommandos in umgekehrter Reihenfolge (attach, connect, resume-sync, resume-replay) aus.

## **4. mars-status**

Während des Betriebes von MARS werden zwischen allen Nodes im Cluster Statusinformationen ausgetauscht, die von den beteiligten Nodes ausgewertet und verarbeitet werden. Weiterhin werden verschiedene Parameter aus der Betriebsumgebung ausgelesen, auswertet und ebenfalls verarbeitet. Im Ergebnis erfolgt ein speziell auf den Node angepasster Betrieb des MARS Modules.

## *4.1 Monitor Funktion*

Für den Betrieb im Monitor-Modus wird "*mars-status*" mit dem Parameter "*–monitor"* aufgerufen. Vom Programm wird (sofern vorhanden) ein entsprechendes Exit-Code und eine Fehlermeldung ausgegeben. Das Format ist identisch dem Format, dass von Nagios-Checks verwendet wird. *[Funktion ist aktuell noch nicht implementiert]*

## *4.2 Optionen*

Das mars-status Programm kann entsprechend Anforderungen mit verschiedenen Optionen aufgerufen werden:

#### **-- ressource x**

Mit dieser Option wird die Ausgabe der Statusinformation auf eine bestimmte Ressource beschränkt.

#### **-- interval x**

Die Anzeige rotiert selbstständig in x Sekunden.

#### **-- history**

Neben den Statusinformationen werden Angaben zu den Transaktionslogfiles, deren Versionen und der Status ihrer Verarbeitung angezeigt.

#### **-- system**

Die Ausgabe wird um die einstellbaren Systemoptionen erweitert.

#### **-- monitor**

Die Option "monitor" zeigt die Systemzustände der Resource an.

#### **-- debug**

Es werden zusätzlich interne Ausgaben des Mars-Modules aus dem Kernel ausgelesen.

Eine Kombination der verschiedenen Parameter ist möglich und gewollt.

## *4.3 Anzeige*

#### (*roter Text Kommentar zu den Ausgaben*)

In den Ausgaben von mars-status werden an verschiedenen Stellen Angaben hinzugefügt, die einen Hinweis auf mögliche notwendige Arbeiten anzeigen. Unterschieden werden hier:

- WORK: System arbeitet (zB. Sync / Replay läuft)
- TODO: System ist aktuell mit einem Fehler versehen (zB. Logfiles sind nicht identisch)
- HINT: System benötigt Eingriff (zB. Ältere Logfiles können gelöscht werden)

#### **a) mars-status ohne Optionen :**

MARS Status - istore-test-bs5, 0.068i MARS Admin - /usr/lib/mars/0.1347436894-b103a5e/marsadm 267700a8a877ad79bc9b86f17891c9d7bf6fa766 MARS Module - 0.1347436894-b103a5e ( 2012-09-12 10:07:59) MARS Kernel - 2.6.32-5-39squeeze1-mars-amd64 -------------------------------------------------------------------------------

*(Angaben zu den eingesetzten Versionen)*

-> check resource Device-BS5, with 0.024TB, Primary Node is (none) *(Anzeige der Zusammenfassung des Devices der Resource)*

 -> local Node (istore-test-bs5) as Secondary, System alive Device : /dev/vg-test-bs5/Device-BS5, used as Device-BS5, not resized ---> HINT: unable to mount, Device is Secondary or mars is starting Sync : 26843545600 bytes (0.024TB) synced = 100.00% Logfile : 0.0001 bytes (0.000GB) in log-000002598 active  $\rightarrow$  WORK: Logfile empty = (Size: 0.0001) Replayed: 0 bytes (0.000GB) now replayed, Todo 0  $(0.000GB) = 100.00\%$ Actual : Status=Secondary, Syncstatus=off, Logfileupdate=off Switches: Attach=on [masked: Connect=on Sync=on AllowReplay=on] Status : uptodate = (joined) (alive) (synced) (replay wait) (attached) (connected) (synced) (replayed) *(Anzeige des lokalen Zustandes der Resource)*

-> remote Node (istore-test-bap5) as Secondary, System alive

Device: /dev/vg-test-bap5/Device-BS5, used as Device-BS5, not resized Sync : 26843545600 bytes (0.024TB) synced = 100.00% Logfile : 0.0001 bytes (0.000GB) in log-000002598 active  $\rightarrow$  WORK: Logfile empty = (Size: 0.0001) Replayed: 0 bytes (0.000GB) now replayed, Todo 0 (0.000GB) = 100.00% Actual : Status=Secondary, Syncstatus=off, Logfileupdate=off Switches: Attach=on [masked: Connect=on Sync=on AllowReplay=on] Status : uptodate = (joined) (alive) (synced) (replay wait) (attached) (connected) (synced) (replayed) *(Anzeige des remote Zustandes der Resource)*

 *-> modus for Device-BS5 is clustered (2 nodes) (Anzeige Zusammenfassung Resource)*

#### *Details:*

- *Device: physikalisches Device für die Resource, Resourcenname und Check nach Resize*
- *Sync: Größe des Device*
- *s und der Zustand der gesyncten Daten*
- *Logfile: Größe und Name des Logfiles*
- *Replayed: Größe vom abgespielten Logfile*
- *Actual: Secondary/Primary, Sync aktiv/inaktiv, Logfileupdate aktiv/inaktiv*
- *Switches: Aattch, Connect, Sync, Allowreplay*
- *Status: Summary aus allen Angaben*

#### **b) mars-status mit Optionen ..--system":**

- -> AVG-Limit: unset, used full speed
- -> Network-Traffic-Limit: unset, used full speed
- -> Memory-Limit: unset, used full speed
- -> Server-IO-Limit: unset, used full speed -> Free-Space-Limit on /mars: is 8 mb
- -> Free-Space-Limit for Auto-Log-Delete: is 8 gb
- -> Free-Space-Limit for Auto-Log-Rotate: is 32 gb
- -> Mars-Transaktion running normaly

-> Diskspace on Cluster: ok

*(Anzeige des aktuell eingestellte Systemparameter)*

#### c) mars-status mit Optionen "--debug":

-> MARS WARNINGS:

Fri Sep 14 16:04:08 2012: mars\_light[2] old/mars\_light.c 3813 light\_thread(): EXHAUSTED filesystem space = 8378100 Fri Sep 14 16:04:13 2012: mars\_light[2] old/mars\_light.c 1862 make\_log\_step(): transaction logs are not consecutive at

'/mars/resource-Device-BS4/log-000020179-istore-test-bs4' (20177 ~> 20179)

Fri Sep 14 16:04:13 2012: mars\_light[2] old/mars\_light.c 2464 make\_log\_finalize(): filesystem space = 8378096 kiB is lower than 8388608 + 8388608 = 16777216

Fri Sep 14 16:04:13 2012: mars\_receiver43[3] ernel/mars\_net.c 486 mars\_recv\_raw(): #31596 socket has disappeared

 Fri Sep 14 16:04:13 2012: mars\_receiver43[3] ernel/mars\_net.c 695 \_mars\_recv\_struct(): #31596 called from line 261 status = -43 Fri Sep 14 16:04:13 2012: mars\_receiver43[3] ernel/mars\_net.c 810 \_mars\_recv\_struct(): #31596 called from line 261 status = -43 Fri Sep 14 16:04:13 2012: mars\_receiver43[3] el/mars\_client.c 346 receiver\_thread(): receiver thread terminated with status = -43 -> MARS ERRORS:

Thu Jan  $1$  01:00:00 1970: cannot open logfile '/mars/log.txt', status = -2 *(Anzeige /proc/sys/mars/\*)*

#### d) mars-status mit Optionen ..--history":

-> History Replay/Status

Logfile Version: 000002596 - Size: 13749868

Source: istore-test-bap5, Check: 7e6dbf4f68aac5feaede2b199474fc63, ReplayPosition: 13749868, Todo: 0 blocks Source: istore-test-bs5, Check: 7e6dbf4f68aac5feaede2b199474fc63, ReplayPosition: 13749868, Todo: 0 blocks ---> WORK: Logfiles has all equal Sizes and Checksums, can be deleted?

Logfile Version: 000002597 - Size: 13749868

Source: istore-test-bap5, Check: f8353ca513f84eb43c09fec9c5d1c261, ReplayPosition: 13749868, Todo: 0 blocks Source: istore-test-bs5, Check: f8353ca513f84eb43c09fec9c5d1c261, ReplayPosition: 13749868, Todo: 0 blocks ---> WORK: Logfiles has all equal Sizes and Checksums, can be deleted?

Logfile Version: 000002598 - Size: 0

Source: istore-test-bap5, Check: 838375a7dfd61bfc8461d58a0f77c52b, ReplayPosition: 0, Todo: 0 blocks Source: istore-test-bs5, Check: 838375a7dfd61bfc8461d58a0f77c52b, ReplayPosition: 0, Todo: 0 blocks ---> WORK: logfiles are actual and unused.

#### *Details:*

- *Logfile Version: Nummer und Größe des Logfiles*
- *Source: Ursprung des Logfileeintrages (auf dem es erstellt wurde)*
- *Check: Prüfsumme des Logfiles*
- *ReplayPosition: Aktuell abgepsielter Zustand*
- *Todo: was noch abzuspielen ist*

#### **e) mars-status mit Optionen "-monitor":**

-> check resource Device-BS5, with 0.024TB, Primary Node is (none) *(Anzeige Zusammenfassung Resource / Device)*

-> local Node (istore-test-bs5) as Secondary, System alive

Status : uptodate = (joined) (alive) (synced) (replay wait) (attached) (connected) (synced) (replayed) *(Anzeige Status lokale Resource)*

-> remote Node (istore-test-bap5) as Secondary, System alive

Status : uptodate = (joined) (alive) (synced) (replay wait) (attached) (connected) (synced) (replayed) *(Anzeige Status lremote Resource)* -> SystemStatus: uptodate (...)

*(Anzeige Status Cluster)*

## *4.4 Option --monitor*

Die Option "--monitor" liefert den aktuellen Status einer bestimmten Ressource oder des kompletten Clusters (in Abhängigkeit von den gewählten anderen Optionen). Möglich sind dabei (in der aktuellen Version 0.68i) folgende Zustände:

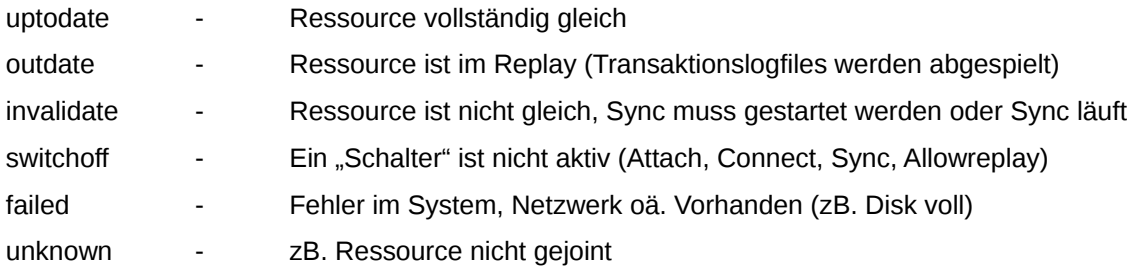

# **5. Betriebsparameter**

Während des Betriebes von MARS werden zwischen allen Nodes im Cluster automatisch Statusinformationen ausgetauscht, die von den beteiligten Nodes ausgewertet und verarbeitet werden. Weiterhin werden verschiedene Parameter aus der Betriebsumgebung ausgelesen, auswertet und ebenfalls verarbeitet. Im Ergebnis erfolgt ein speziell auf den Node angepasster Betrieb des MARS Moduls. Die Änderung dieser Werte gehen nach einem Neuladen des Moduls verloren (proc Filesystem!).

## *5.1 Load AVG*

- ➢ Wert in der Datei unter "*/proc/sys/mars/loadavg\_limit*"
- ➢ Parameter mit dem maximalen Load-AVG des lokalen Node
- ➢ bei Erreichen dieses Wertes wird ein disconnect der Ressource durchgeführt

### *5.2 Network-Traffic-Limit*

➢ Anzeige für das Limit für den ausgehenden Netzwerk-Traffic insgesamt

## *5.3 Server-IO-Limit*

➢ Anzeige für das Limit für das eingehenden Netzwerk-Traffic insgesamt

## *5.3 Memory-Limit*

➢ Anzeige für das Limit des zur Verfügung stehenden Speichers

## *5.4 Free-Space-Limit*

➢ Parameter mit dem maximalen Füllstand des /mars Devices

## *5.5 Free-Space-Limit Auto-Log-Delete*

➢ Wie vor, jedoch Speicherplatz bis ein automatisches Log-Delete durchgeführt wird

## *5.6 Free-Space-Limit Auto-Log-Rotate*

➢ Maximale Größe die ein Transaktionslogfile haben darf, bis ein automatisches Log-Rotate durchgeführt wird

# **6. Debug**

In der aktuellen Mars-Version sind folgende Debug-Optionen nutzbar:

mars-status –debug = Auswertung der Dateien "/proc/sys/errors" und ".../warnings" /mars/log.txt = Diese Datei muss angelegt werden (touch /mars/log.txt) und enthält Debug-Informationen des Mars-Modules. Die Datei kann sehr groß werden!

## *7. Betriebsfälle*

## *7.1 Mars-Systemdirectory voll*

Im Betrieb kann es vorkommen das das Mars-Systemdirectory (/mars) voll wird. Dies wird in der Praxis beispielsweise durch das Debug-Logfile (/mars/log.txt) oder häufiger durch die Transaktionslogfiles vorkommen.

Für das kontinuierliche rotieren und löschen der Transaktionslogfiles sind entsprechende Cron-Jobs auf dem Node einzurichten. Sollte das Mars-Systemdirectory trotzdem "überlaufen", schaltet MARS in den Notbetrieb. Auf dem Primary Node werden dabei folgende Aktionen ausgeführt:

- 1. es wird versucht Logfiles zu rotieren und zu löschen um wieder Speicherplatz zur Verfügung zu haben
- 2. sofern 1. immer noch nicht ausreicht, schaltet der Primary auf "Durchgang". Es werden keine Transaktionslogfiles mehr geschrieben, die Daten werden direkt auf das Disk-Device geschrieben. Weiterhin werden die Secondary Nodes als "invalidate" gekennzeichnet.

Um diesen Fall wieder aufzulösen, ist im Schritt der Primary Node wieder in einen Zustand zu bringen, der wieder Transaktionslogfiles schreibt. Dazu ist als erstes das System wieder mit ausreichend Platz zu versehen. Danach ist der Primary Node kurzzeitig in den Secondary Modus zu schalten.

Im nächsten Schritt sind die Secondary Nodes wieder in Betrieb zu setzen. Hierfür ist ein Sync-Prozess zu starten.

## *7.2 Transaktionslogfiles*

Im normalen Betrieb werden die Transaktionslogfiles vom Primary Node auf den Secondary Node übertragen. Sollten hier – oder auf anderen Wegen – Fehler entstehen, haben die Transaktionslogfiles unterschiedliche Prüfsummen.

Weiterhin kann es bei Problemfällen vorkommen, dass nicht alle benötigten Transaktionslogfiles in den entsprechenden Versionen auf den Secondary Nodes verfügbar sind. Dies kann zum Beispiel eintreten wenn der Primary Node ausgefallen und wieder in betrieb genommen wurde, wenn auf dem Primary Node das Mars-Systemdirectory zugelaufen ist.

In den genannten Fällen kann ein geregelter Betrieb durch ein Kommando "invalidate-remote" und einen nachfolgenden Sync wieder hergestellt werden. Entsprechend Ausfallzeit und Datenbestand ist die benötigte Zeit nicht sehr hoch (relativ), da ja ein Fast-Full-Sync verwendet wird.

## *7.3 Split-Brain*

Unter bestimmten – ungewollten – Umständen kann es vorkommen das ein Split-Brain Zustand entsteht. Im Fall von MARS bedeutet dies, dass unterschiedliche Prüfsummen eines Transaktionslogfiles vorhanden sind. In der Praxis kann dies beispielsweise (siehe oben) vorkommen wenn Fehler auf dem Primary Node auftreten.

Abhilfe kann hier nur geschaffen werden, in dem von "Hand" der richtige Node auf Primary gesetzt wird. Alle anderen (Secondary) Nodes müssen nachfolgend neu gesynct werden.

# **8. Übersetzungen**

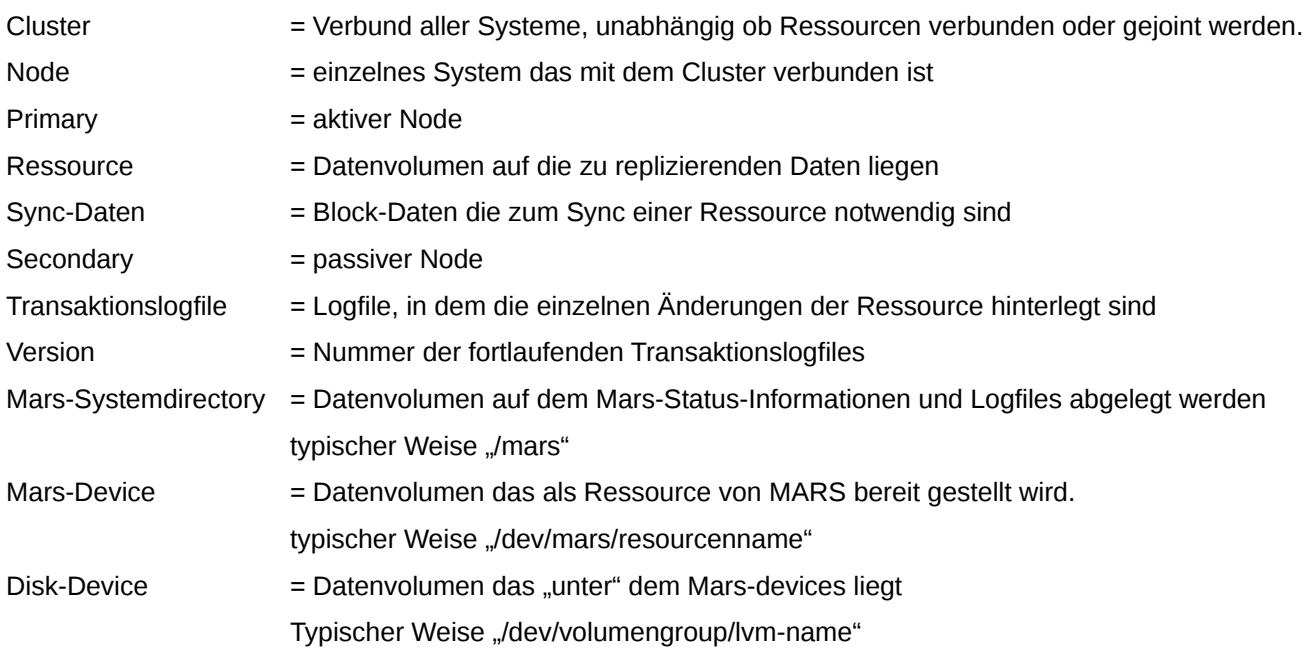

Die folgenden Übersetzungen beziehen sich auf den Zusammenhang mit Mars.